# データ分析プラットフォーム Alkanoを用いた異常検知

広島工業大学 前田研究室 畑井那津美

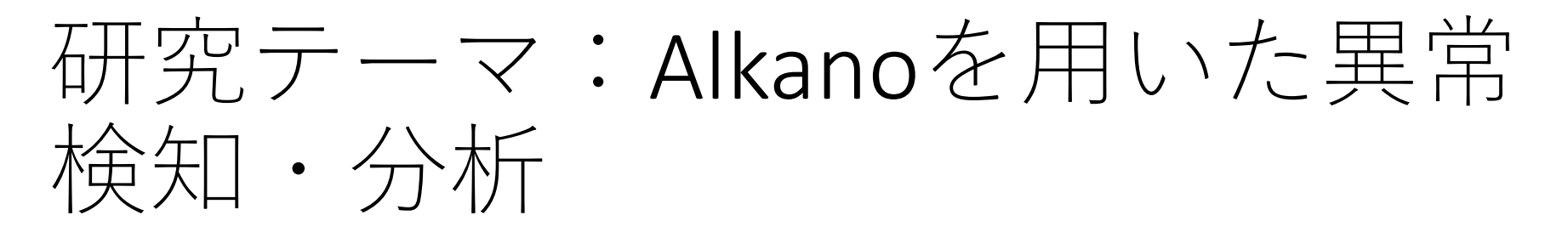

- Alkanoとは、NTTデータ数理システム様が開発した、 ノーコードで容易にデータ分析ができるプラット フォームである。
- AI・機械学習や、クラスタリングなどを使用するこ とで異常検知・分析をすることが可能である。

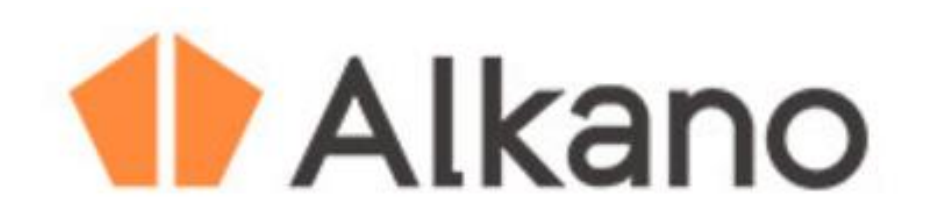

### Alkano上の処理

- 予測分析やクラスタリング、ディープラーニング 等様々な種類の分析が手軽に、素早くできる。
- Pythonでコードを組んで分析することもできる。

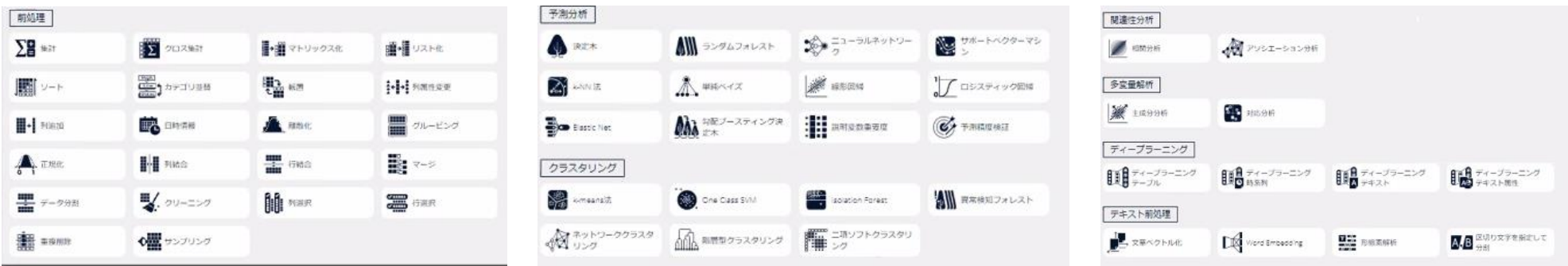

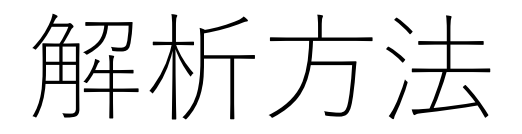

- 使用するデータをアップロードし、それを始点に 矢印をつなげていき、処理のフローを作成する。
- データをアップロードして矢印で
- つなげるだけなので、プログラミング

ができなくても簡単に操作できる。

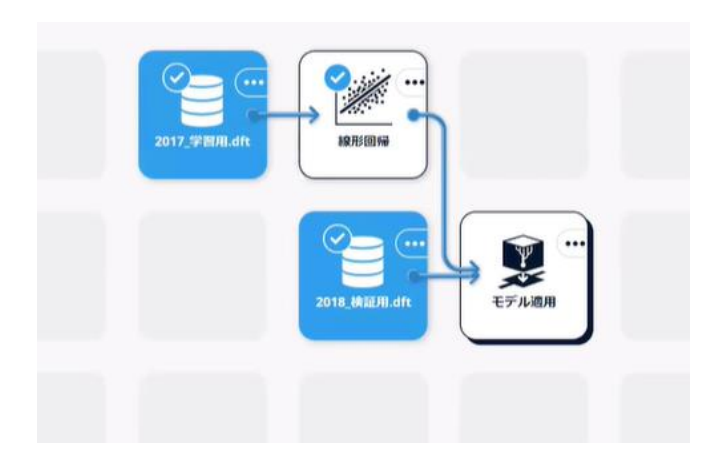

目的

- 本報告では、Alkanoを用いた産業設備の異常診断方 法を検討する。
- 公開されているNASAのベアリングデータでAlkano の基本機能を確認し、次に工場で稼働しているコ ンプレッサを対象に異常診断手法を評価する。

# 代表的な公開ベアリングデータ

• NASAのデータが公開されている。図のように4つの ベアリングが取り付けられており、それぞれのベ アリングに加速度計が取り付けられている。

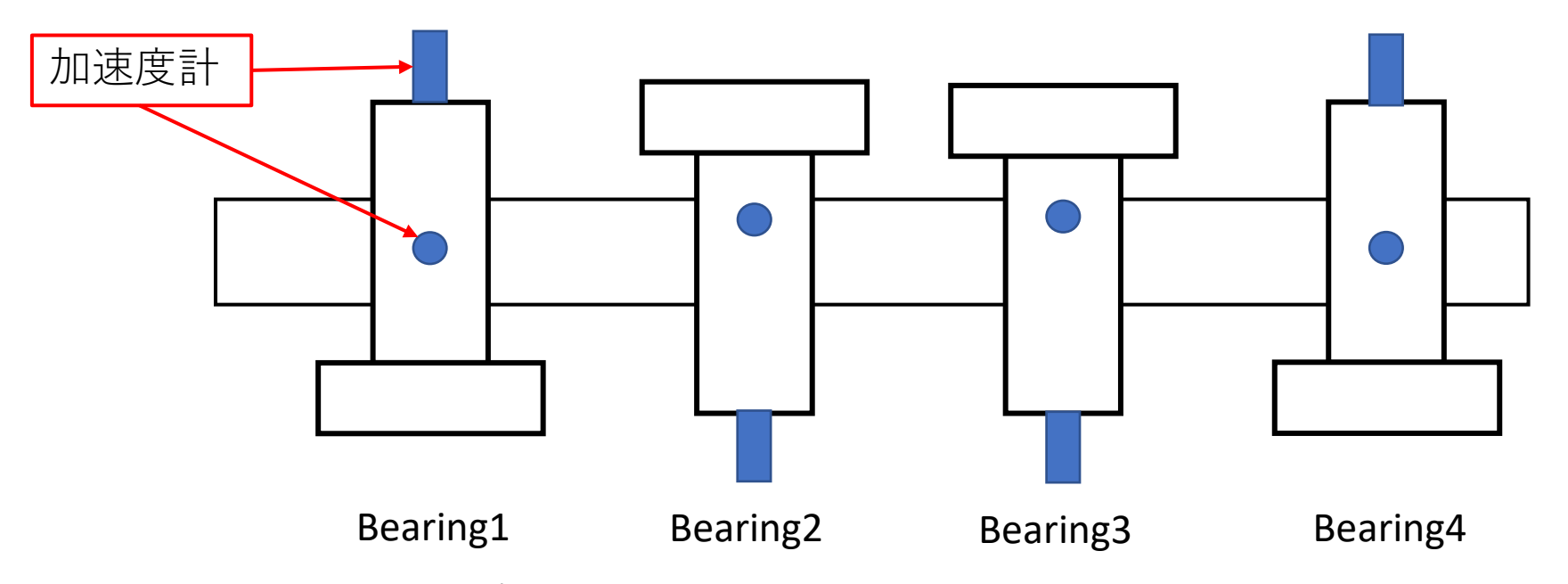

出典: https://www.kaggle.com/datasets/vinayak123tyagi/bearing-dataset  $6$ 

# NASAベアリングデータの仕様

- 一定時間ごとに記録された振動信号のスナップショッ トのファイルによって構成されている。
- 各ファイルは、サンプリングレート20kHzの1秒間デー タからなる。
- 2004/2/12/10:32:39~2004/2/19/06:22:39の10分間隔で記 録されており、948個のファイルで構成されている。
- test-to-failure実験の終了時ベアリング1が破損している。

# NASAベアリングデータ

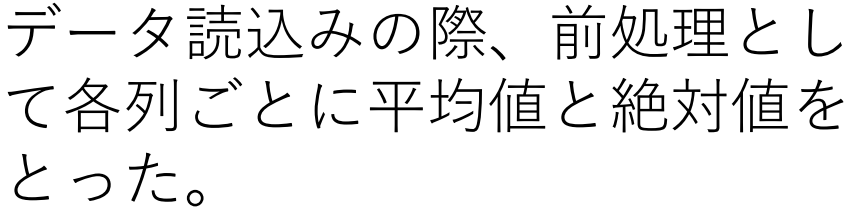

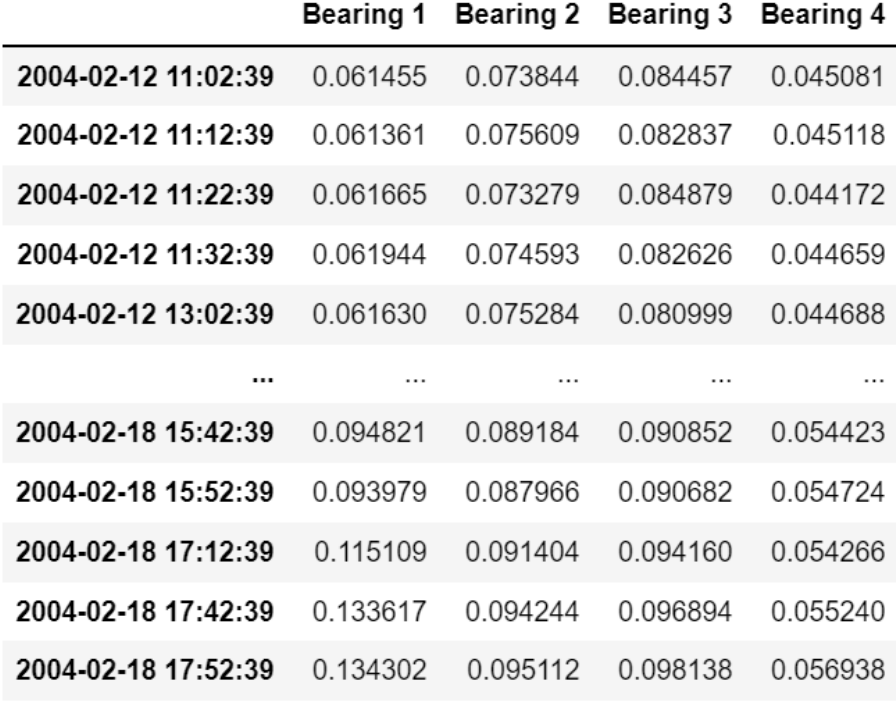

115 rows  $\times$  4 columns

課題

- NASAのデータは異常が明確にどこから始まってい るか明らかにされていないため、教師データの必 要がない外れ値検出手法を使いたい。
- よって今回はクラスタリング手法の一つである OneClassSVMを使用して解析する。

SVM(サポートベクトルマシン)と は

- サポートベクトル(データを分 割する境界に最も近いデータ) を用いてクラス分類を行う解析 法。
- マージンが小さいと、少しの データの揺れで誤判定してしま う。
- カーネルトリックを使用してい る。

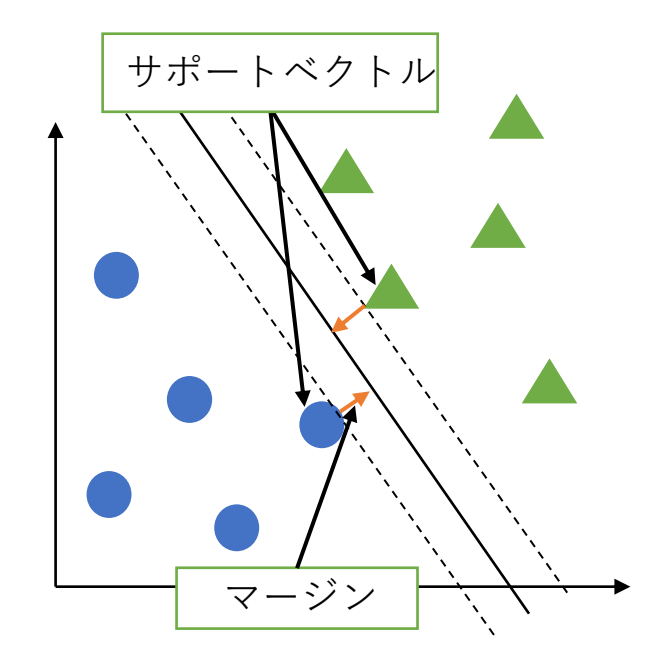

SVM(サポートベクトルマシン)と は

- マージンを最大化する境界線を引くことがSVMの目的である。
- 最大マージンはこの式で与えられる。

$$
D_{max} = \frac{1}{\|w\|} = \frac{1}{\sqrt{w_0^T w_0}} = \frac{1}{\sqrt{\sum_{i=1}^N \widetilde{a}_i}}
$$

- 少ない学習データからでも一定の識別性能が得られる。
- · vというパラメータがあり、データに含まれている異常値の割合 である。

#### One Class SVMとは

- 教師あり学習のSVMと違い、教師なし学習である。
- SVMと違い複数のラベルを付けて分類することな く、学習データをクラス1とし入力データがそのク ラスに入るか入らないかのみ判断している。
- カーネルトリックを使用している。

#### One Class SVMとは

• 外れ値か否かの識別関数は、

$$
f(x) = sgn\left(\sum_{i=1}^{N} \alpha_i K(x_i, x) - \rho\right), sgn(a)
$$
  
= 
$$
\begin{cases} +1(a > 0) \\ 0 & (a = 0) \\ -1(a < 0) \end{cases}
$$

#### カーネルトリックとは

- カーネル法という高次元空間へデータを写像する 手法により、例えば2次元のままでは複雑な境界に なってしまうデータも、Z軸方向でうまく分けるこ とができる。
- カーネルトリックでは、カーネル関数を使うこと で、高次元空間上で評価したスコアを計算できる。
- このとき、異常データが原点の近くに集まる。

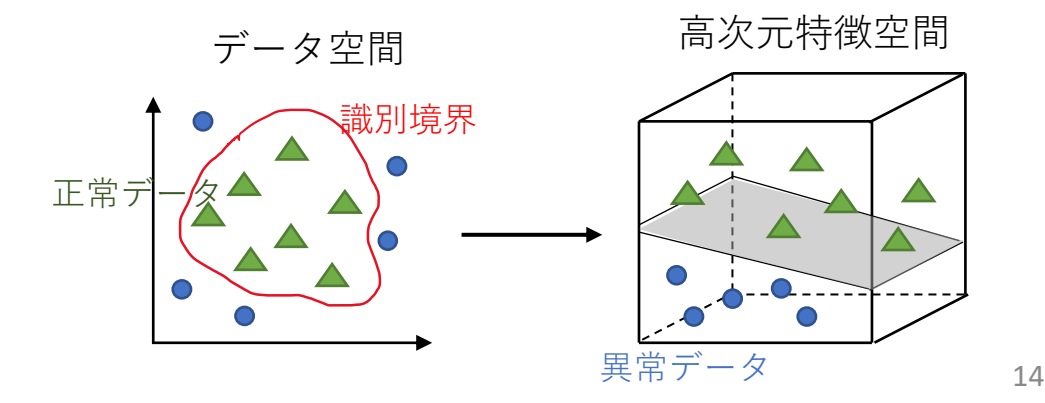

#### カーネルトリックとは

• 今回使ったのはガウスカーネルである。

$$
K(x, x') = \exp\left(\frac{-\|x - x'\|^2}{2\sigma^2}\right)
$$

• パラメーターとしてσ<sup>2</sup>の数値を変化させる。

# PythonでのOne Class SVM(比較確 認)

• 今回はsklearnのOne Class SVMを使用した。

```
from sklearn.svm import OneClassSVM
X = merged data['Bearing 1']
X = np. array(X)X = X. reshape (-1, 1)clf = OneClassSWM(nu = 0.3). fit(X)clf = clf. predict(X)c|fn = c/f. shape [0]Y = merged data['Bearing 1']
Y = np array (Y)N = np arange (n)for i in range(n):
    plt.plot(N[i:i+2], Y[i:i+2], color='red' if c|f[i] == -1 else 'blue', linesty] = 'None', marker='.'')plt. figure(figsize= (5, 10))p|t. show ()
```
### 実行結果

- 実行結果をエクセルファイルとして出力した。
- normalとabnormalに分けられている。
- 目的変数にBearing1のデータとした。
- Pythonの方は、 $v = 0.3$ に設定。
- Alkanoの方は $v=0.3$ , $\sigma^2=0.1$ に設定。

# NASAベアリングデータ実行結果

- 赤がabnormal、青がnormal。
- Pthonで解析したものとAlkanoで解析したものを比 較した。
- AlkanoでもPythonと同じように解析できる。

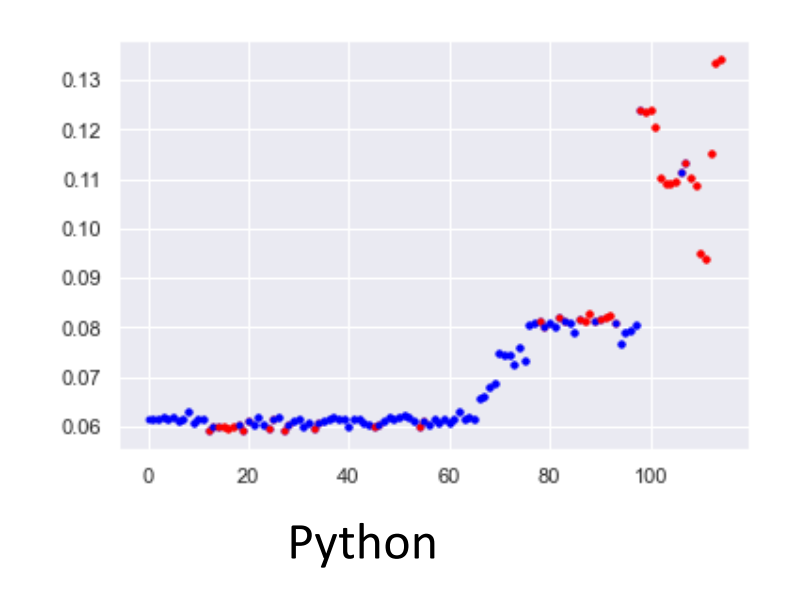

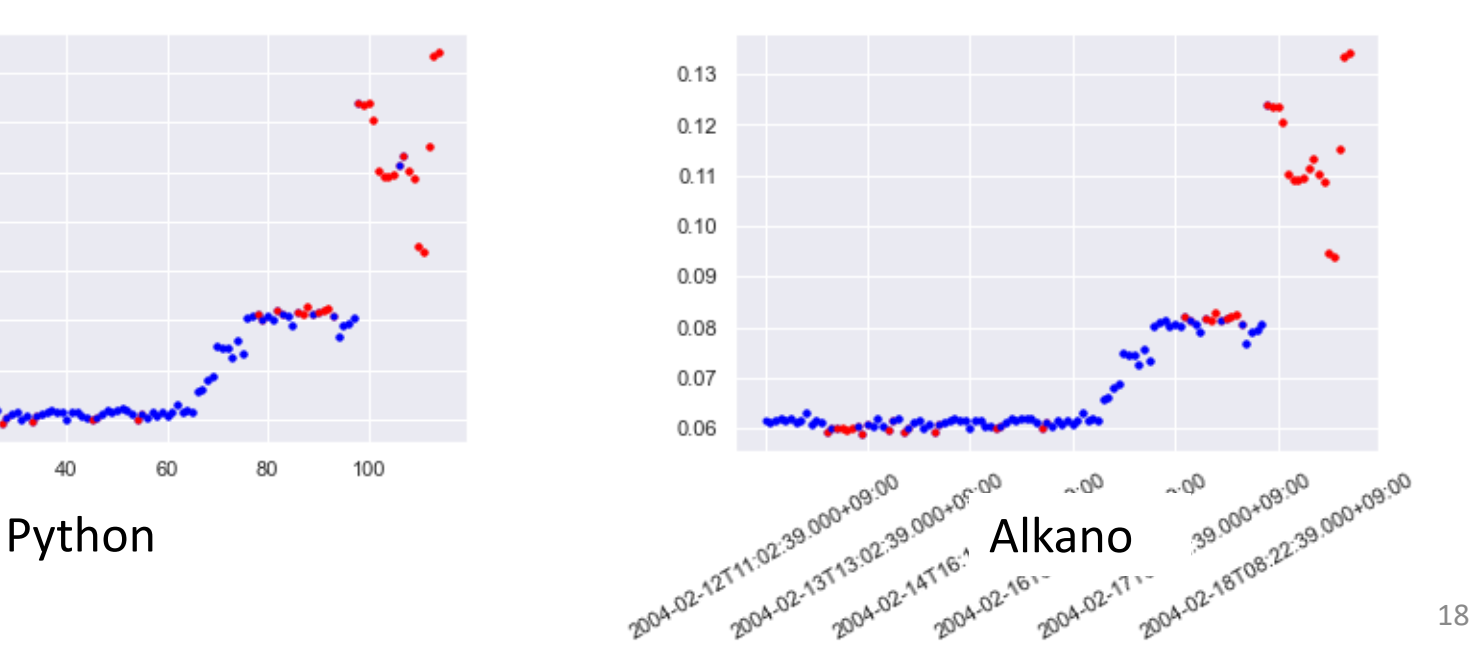

# 対象設備:コンプレッサ

- コンプレッサSRL-22DMPの振動データを使用。
- マイクロストーン社製のセンサによってX軸、Y軸、Z軸ごとの振動をそ れぞれ計測した。
- センサは、コンプレッサ内の圧縮機と電動機の間に設置されており、サ ンプリング周波数は200Hzである。
- 異常が存在しないとわかっているデータなので、疑似的に異常を付与し たデータを作り解析する。
- こちらもOneClassSVMで解析していく。

# コンプレッサデータの前処理

• 波形から立上りと立下りの部分を除いた波形デー タを作成した。

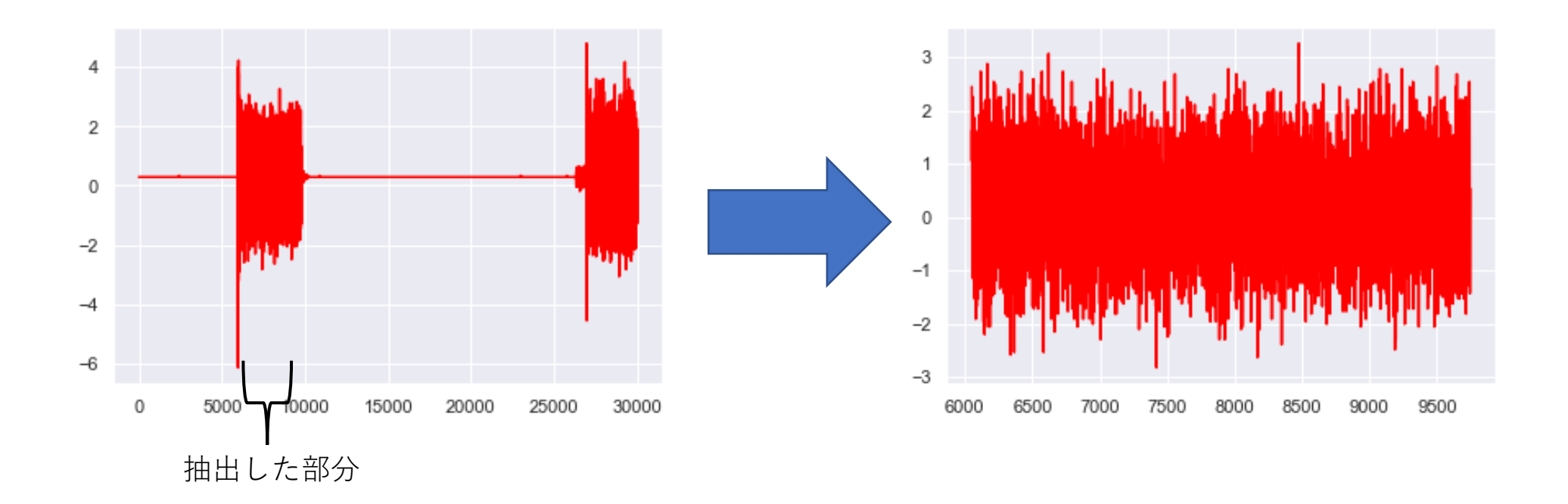

# コンプレッサデータの前処理

• X軸、Y軸、Z軸の波形データを求めたものがこれで ある。これらをもとに解析していく。

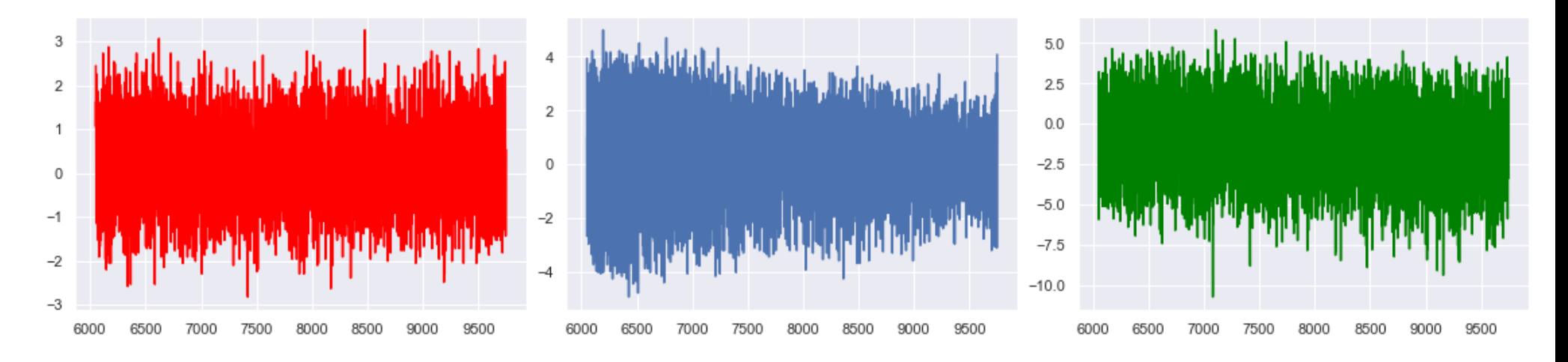

Ax Ay Ay Ay Axer Agreement Assembly Aproximate Ay Az

### 疑似異常データの作成

- 波形データに加算する異常波形を作成するため基本周波数を求め る。
- フーリエ変換で求めたところ24Hz、45Hzという結果になった。
- メーカに問い合わせた結果、実際の基本周波数は24Hz (モータ起 因) 、55Hz (圧縮機起因)なので今回はこれらを使用する。

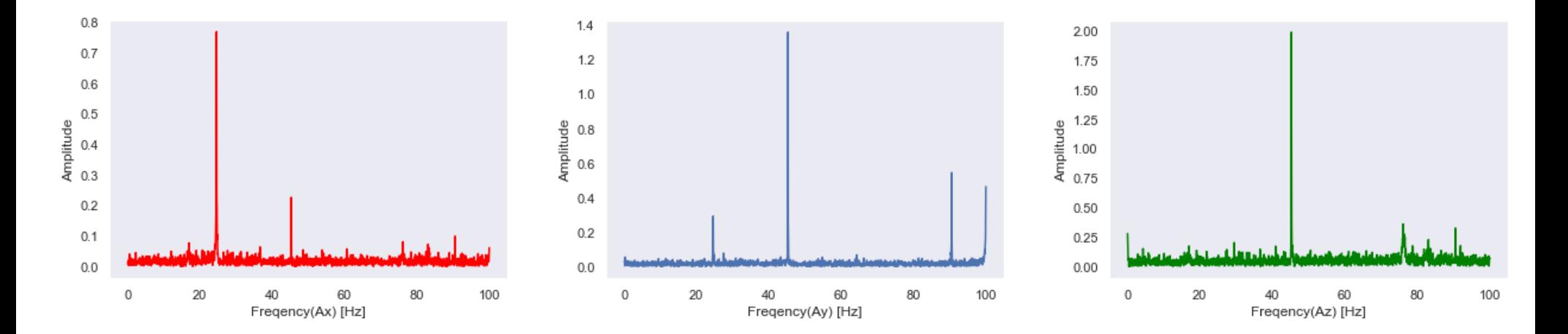

### 疑似異常データの作成

• 基本周波数の2倍の周波数で徐々に大きくなる正弦 波データを元の波形の後半に加算し、徐々に異常 が大きくなっていく疑似異常データを作成した。

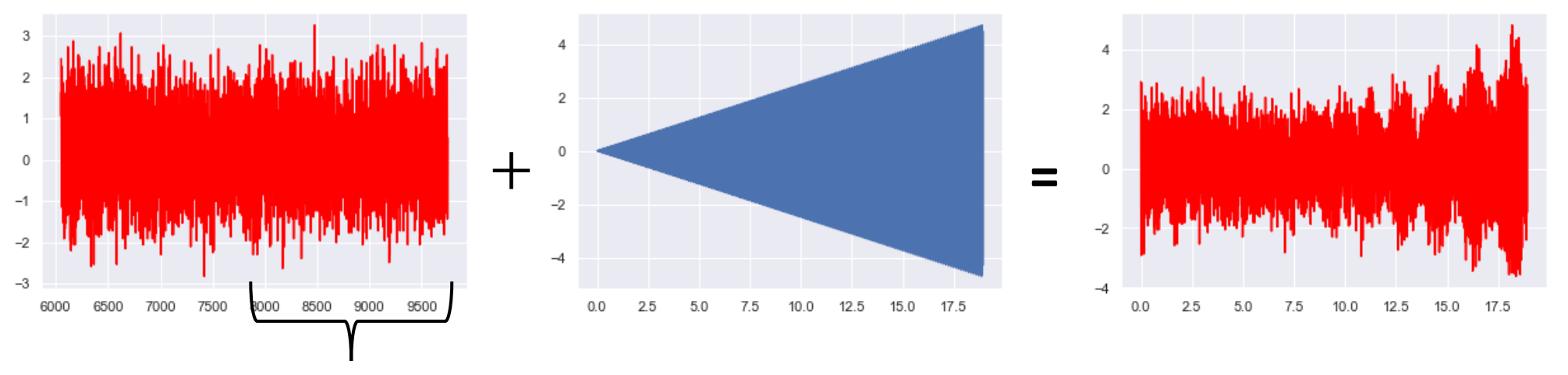

波形を加算した部分

# 作成した疑似異常データ

• x軸の波形には24Hzの倍、y軸とz軸の波形には60Hz の倍の周波数の正弦波データを加算した。

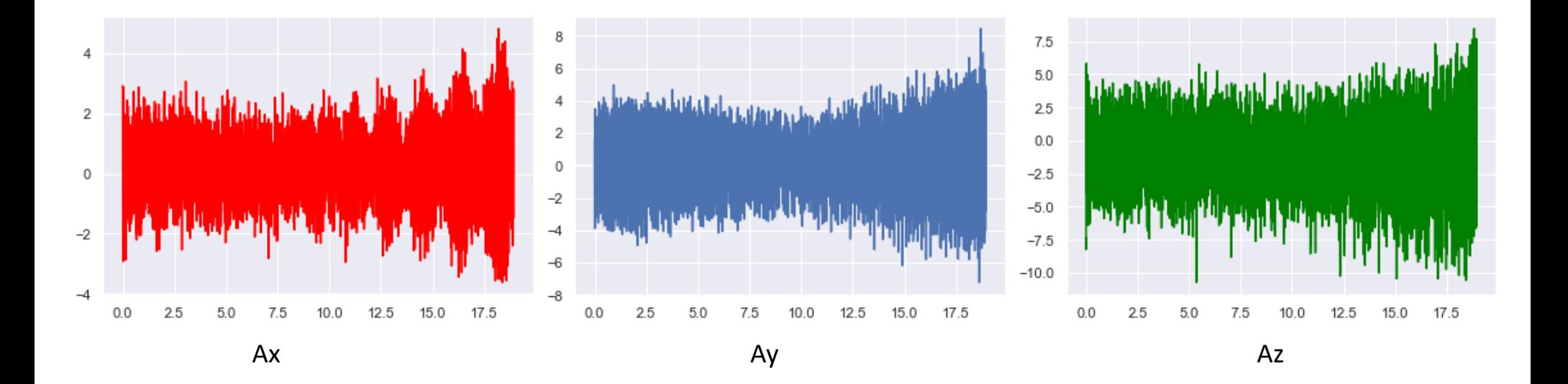

# OneClassSVMを使用した解析結果

- NASAのデータと同様OneClassSVMで解析。
- • $v = 0.15$ , $\sigma^2 = 0.05$ に設定した。
- 赤の部分が検出された異常である。

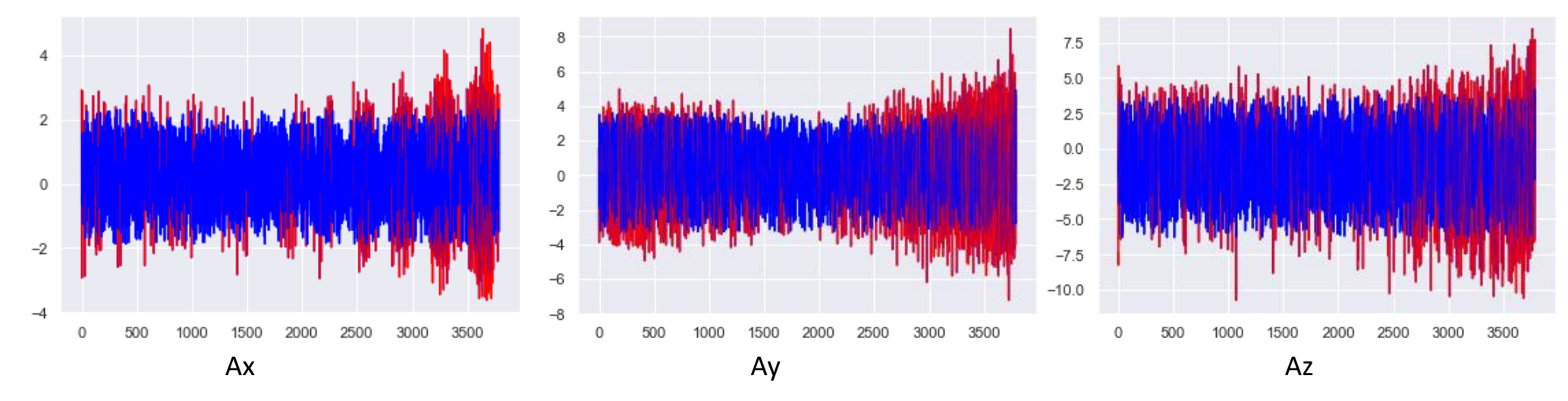

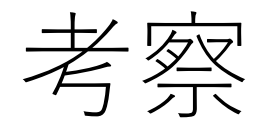

- X軸の後半に現れた脈動データは異常データを加えたこ とにより発生したものである。ONeClassSVMによりこ れを異常と判定していることがわかる。
- モータ、圧縮記は間欠動作をしており、起動の衝撃で 剛性の弱いY軸方向に低周波振動が見られる。
- Y軸、Z軸については、120Hzの異常波形を加えたのであ るが、使用した加速度センサの応答が100Hz以下である ため、高周波の異常成分が若干抑圧されて観測されて いる。

#### 結論と今後の課題

- 本報告では、Alkanoを用いた産業設備の異常診断方法を検討した。
- 異常波形を加算していない前半にも多少異常としてデータが出て きたが、後半に比べると少なく、異常データを判別できていると いえる。
- 特にAyは元の波形が徐々に小さくなっていく形をしているので、 異常波形を加算していない前半にも比較的大きく異常判定が出て いる。
- Ayのような一定ではない形の波形だと異常のない部分でも異常判 定が出やすいので、そういった形の波形でもうまく分析できる手 法を考えたい。

# Alkanoを使った感想

- ノーコードで処理することによってコードを組む時間が短縮でき、 Alkanoに実装されている種々の解析手法を試すことができる。
- Pythonであらかじめ前処理したデータとAlkanoでの処理を組み合 .<br>わせることによって、Alkanoでは実装されていない処理も使えて<br>より複雑な処理ができる。
- Alkangには相互情報量やKLD(カルバックライブラー情報量)などを 求める機能がないので、そういった機能があると嬉しい。
- Alkanoはグラフ表示の際、アスペクト比を変化させたり折れ線グ ラフのマーカーを消したり等の操作ができないのが不便。

謝辞

• 今回、データを提供していただき、更にアドバイ スをいただいた京セラSOC様には深く感謝いたしま す。